## **IHM UniStream™ Guide d'installation**

# **USP-070-B10, USP-104-B10, USP-156-B10**

L'IHM UniStream™ est une plateforme qui comprend des dispositifs de contrôle fournissant des solutions robustes et flexibles pour l'automatisation industrielle.

Ce guide fournit des informations d'installation de base pour l'IHM UniStream™.

La fiche technique peut être téléchargée sur le site de PL SYSTEMS.

La plateforme UniStream™comprend une CPU, des IHM et des extensions d'entrées/sorties locales, clipsables derrière l'IHM ou sur un rail DIN en fond d'armoire pour former un automate écran tout en un.

Réalisez vos configurations à l'aide d'entrées / sorties locales ou déportées à des distances importantes via CANbus.

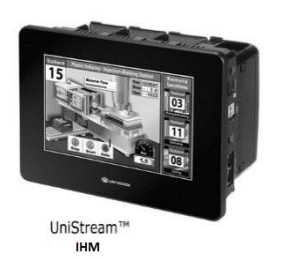

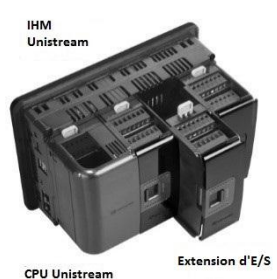

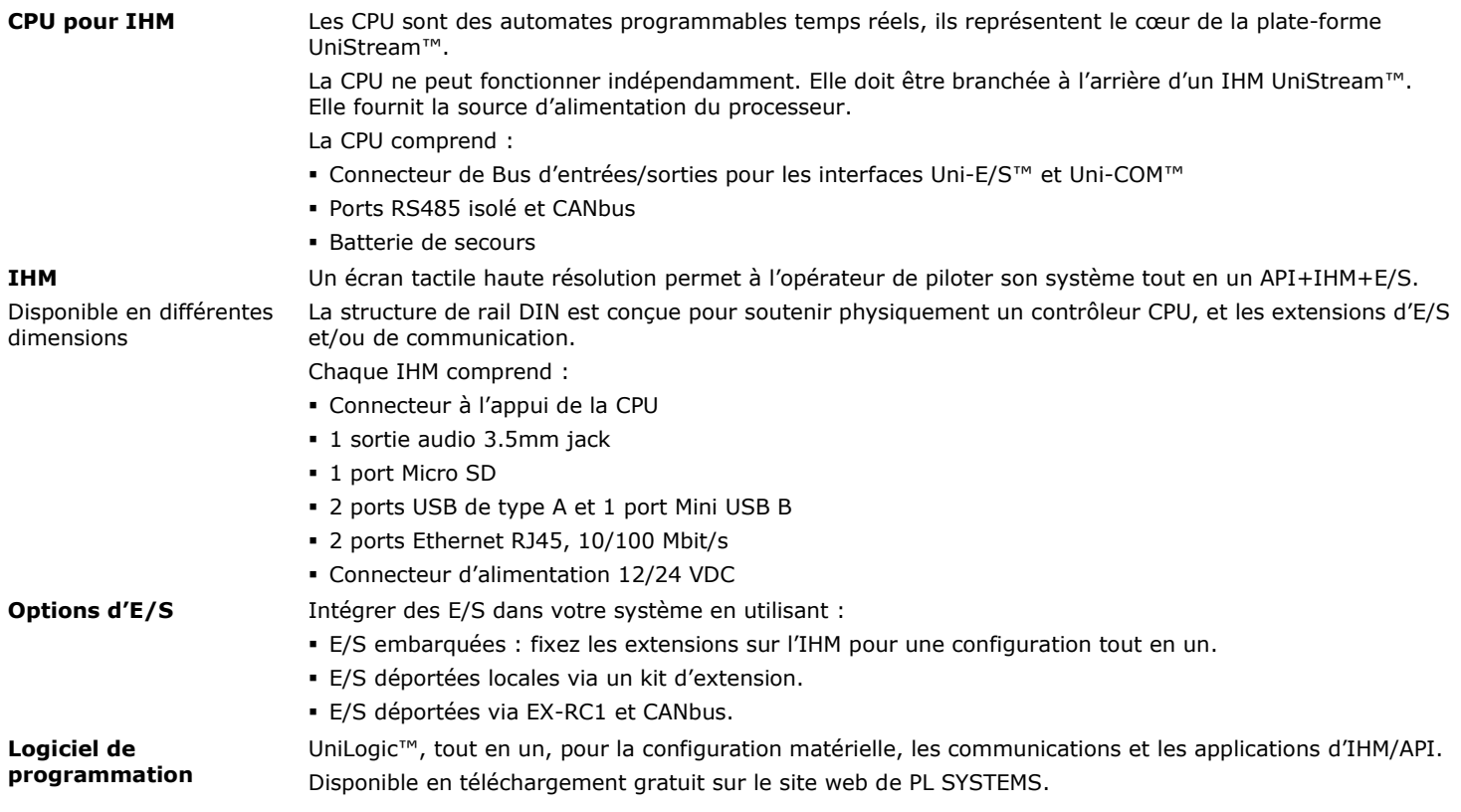

L'utilisation de ce produit est soumise à une licence d'utilisation UNITRONICS, dont une copie peut être trouvée à <http://unitronics.com/unistream/Agreements/UniLic1.pdf>

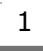

#### **Avant de commencer**

Avant d'installer l'appareil, l'installateur doit :

Lire et comprendre ce document.

Vérifiez le contenu du kit.

Notez que la CPU est destinée à être installée à l'arrière d'un IHM conformément au guide d'installation fourni séparément.

## **Symboles d'alerte et Restrictions générales**

Lorsqu'un des symboles suivants apparait, lisez attentivement les informations associées.

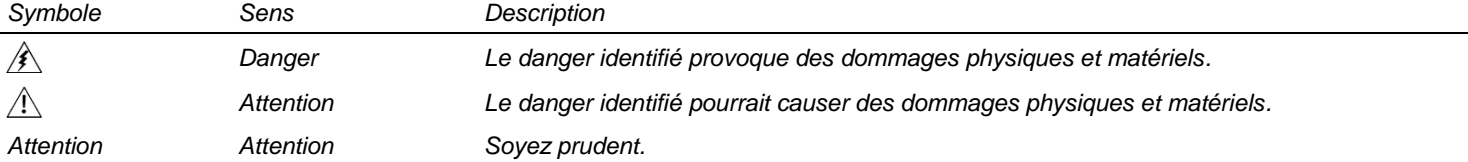

 Tous les exemples et schémas sont destinés à vous aider. Ils ne garantissent pas l'opération. UNITRONICS n'accepte aucune responsabilité pour l'usage de ce produit même utilisé suivant les exemples fournit.

Jetez ce produit selon les règlements et selon les normes locales et nationales.

#### Ce produit doit être installé par un personnel qualifié.

- Le non-respect des consignes de sécurité peut causer des blessures graves ou des dommages matériels.
	- N'essayez pas d'utiliser cet appareil avec des paramètres qui dépassent les niveaux admissibles.
	- Ne pas branchez/débranchez l'appareil lorsqu'il est sous tension.

## **Normes environnementales**

- Ventilation: 10mm d'espace est requis entre les bords du haut/bas du produit.
	- Ne pas l'installer dans les zones dangereuses telles que : poussière excessive ou conductrice, gaz corrosif ou inflammable, l'humidité ou la pluie, une chaleur excessive, chocs d'impact régulier ou des vibrations excessives, selon les normes et les limites indiquées dans la fiche technique du produit.
	- Ne pas le plonger dans l'eau ou laisser des gouttes d'eau sur l'appareil.
	- Ne pas laisser des débris tombés à l'intérieur de l'appareil lors de l'installation.
	- Installez à une distance importante des câbles de haute tension et des alimentations électriques.
- *Attention* L'IHM UniStream™ est conçu pour se conformer à la norme NEMA-4 X, IP66 et IP65. Notez cependant que le couvercle de protection audio ne doit pas être retiré selon la norme NEMA-4 X et IP66, auquel cas son niveau audio interne est considérablement réduit.

## **Contenu du kit**

 $/ \hspace{-1.25mm} \backslash$ 

Л

- 1 IHM: 7", 10.4" ou 15.6"
	- $> 7$ ", comprend 4 supports de fixation
	- $> 10.4$ ", comprend 8 supports de fixation et 2 supports de table.
	- > 15.6", comprend 10 supports de fixation et 2 supports de table.
- 1 joint de montage
- 1 câble de programmation
- **1** bloc terminal

## **IHM Schémas**

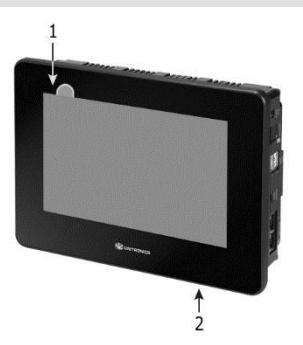

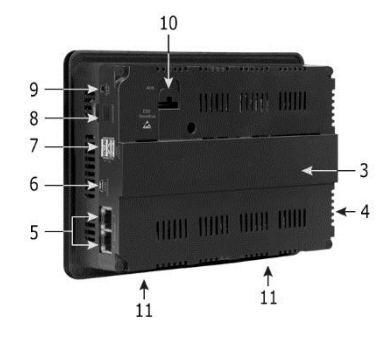

#### *Panneau IHM avant et arrière*

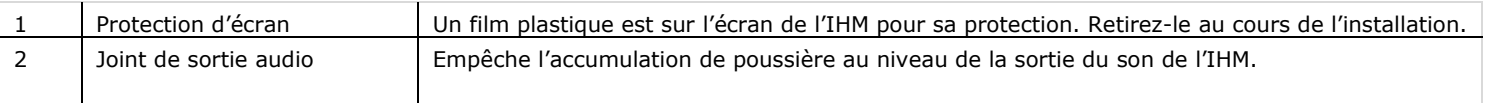

*Attention* Maintenir le joint en place lorsque le haut-parleur incorporé n'est pas utilisé. Le couvercle doit être en place pour la conformité IP66 et la norme NEMA-4 X.

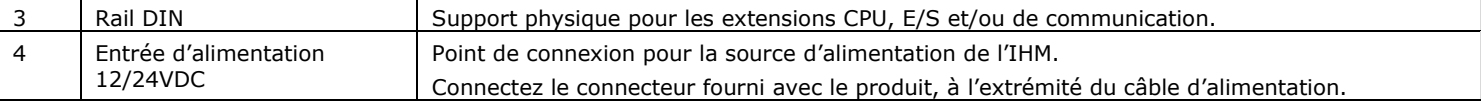

2

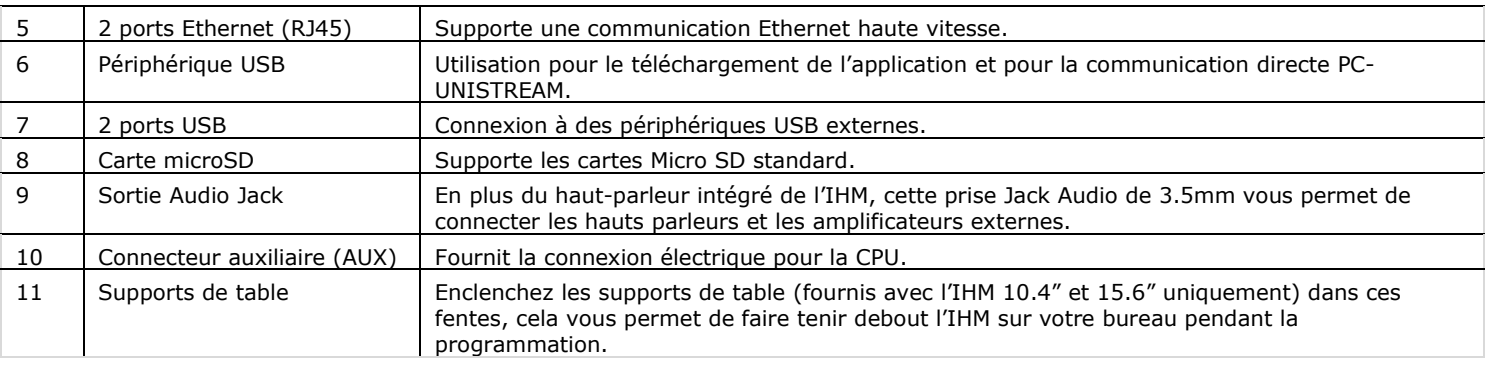

## **Installation**

Allouer de l'espace pour :

L'IHM, y compris le processeur et toutes les extensions qui seront installées sur lui.

Pouvoir ouvrir les portes de la CPU et des extensions.

Pour les dimensions exactes, veuillez consulter les dimensions mécaniques indiquées ci-dessous.

## **IHM Dimensions mécaniques**

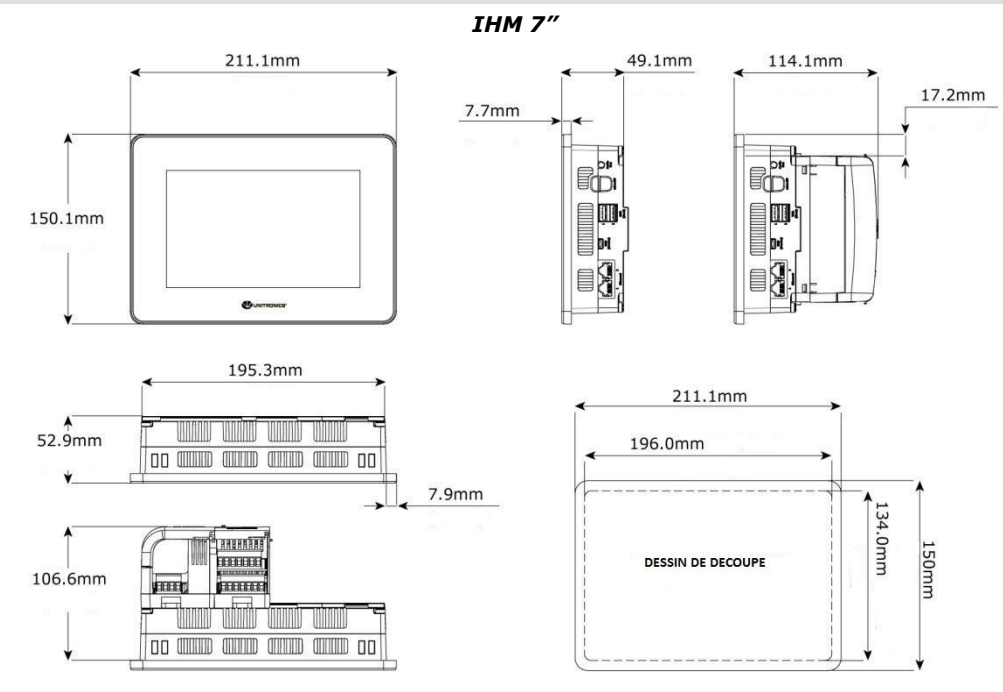

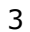

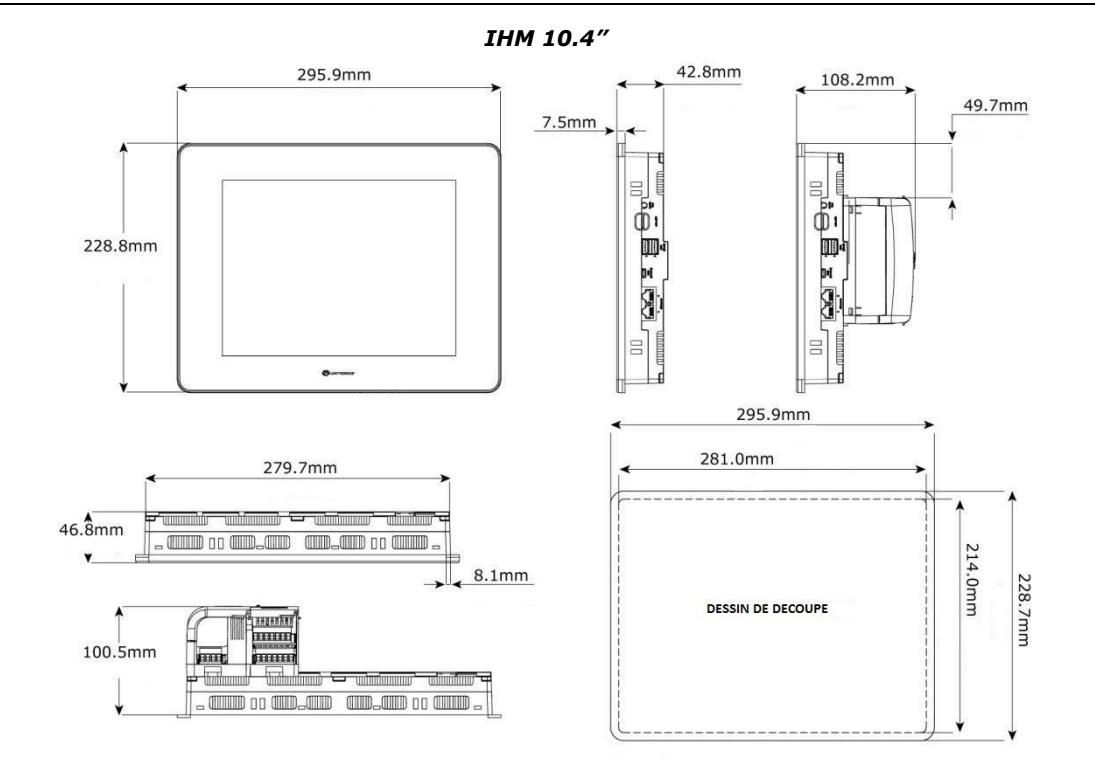

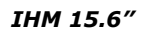

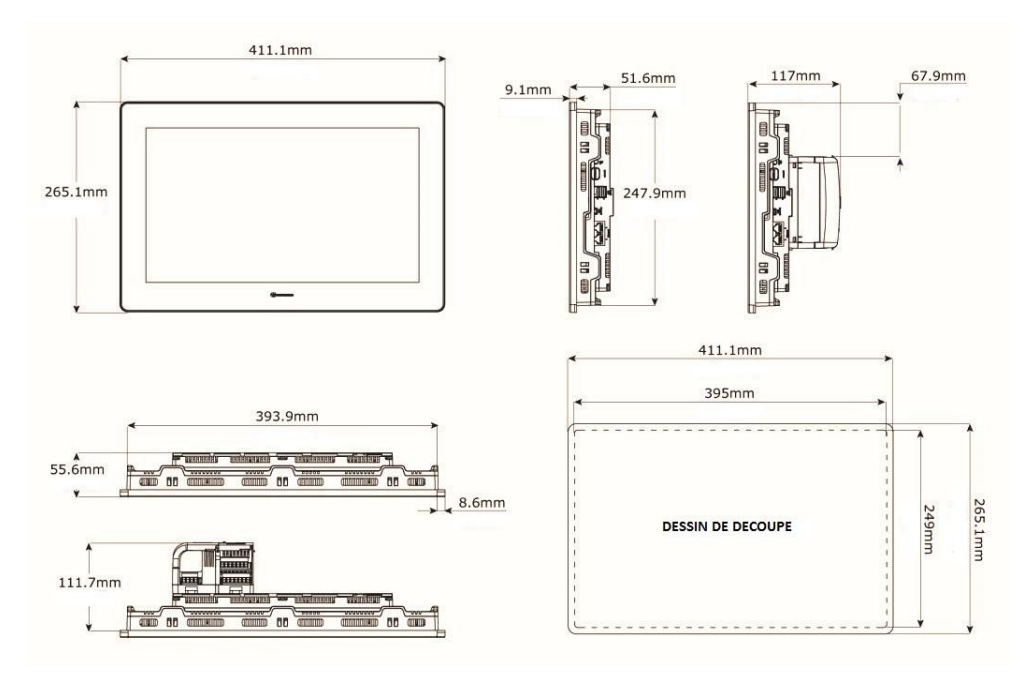

4

#### **Montage IHM**

- **NOTE** L'épaisseur du panneau doit être inférieure ou égale à 5mm. S'assurer que les considérations d'espace sont remplies.
- 1. Préparez un panneau de découpe selon les dimensions de votre modèle, USP-070-B10, USP-104-B10 ou USP-156-B10 comme indiqué précédemment.
- 2. Glissez le panneau dans la découpe, s'assurer que le joint de montage du panneau est en place comme indiqué sur la droite.
- 3. Poussez les supports de montage dans leurs fentes sur les côtés du panneau, comme indiqué ci-dessous.
- 4. Serrez les vis du support contre le panneau. Maintenir les supports solidement contre l'unité tout en serrant la vis.

S'il est monté correctement, l'écran est situé au centre de la découpe comme indiqué ci-dessous.

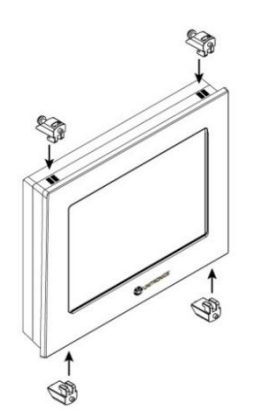

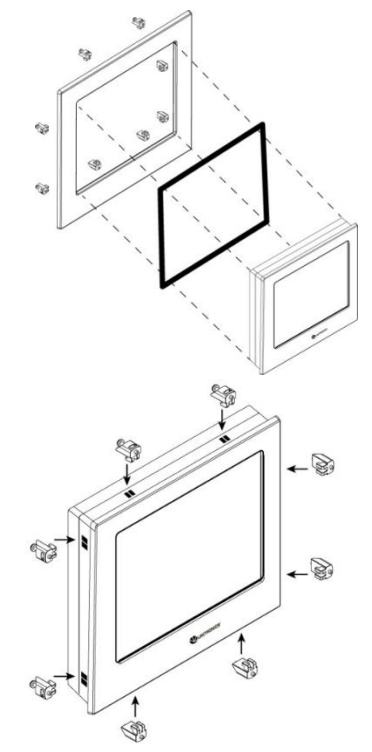

#### *USP-070-B10: 4 supports de montage USP-104-B10: 8 supports de montage*

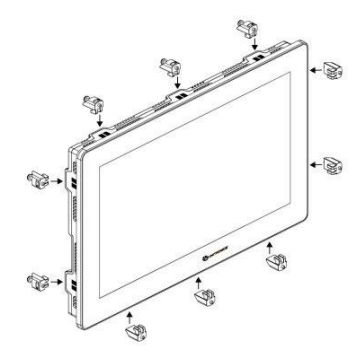

 *USP-156-B10: 10 supports de montage*

## **Cablâge**

Л

- Cet équipement est conçu pour fonctionner uniquement dans des environnements de puissance limités SELV/PELV/classe 2/ Environnement de puissance limitée.
	- Tous les blocs d'alimentation du système doivent inclure la double isolation. Les sorties d'alimentation de puissance doivent être évaluées comme SELV/PELV/classe 2/ Puissance limitée.
	- Ne connectez pas les signaux 110/220 VAC "neutre" ou "phase" au point 0V de l'appareil.
	- Ne touchez pas les câbles sous tension.
	- Toutes les activités de câblage doivent être effectuées lorsqu'il est éteint.
	- Utilisez une protection contre les surintensités, tel qu'un fusible ou un disjoncteur, cela permet d'éviter des courants excessifs dans le port d'alimentation IHM.
	- Les points non utilisés ne doivent pas être connectés (sauf indication contraire). En ignorant cette directive vous pouvez endommager l'appareil.
	- Vérifiez tout le câblage avant d'allumer l'alimentation électrique.
- *Attention* Pour éviter d'endommager le câble, utilisez un couple maximal de 0.5 N·m (5 kgf·cm).
	- N'utilisez pas d'étain, soudure ou toute substance sur un câble dénudé qui pourrait causer une rupture de conductivité électrique.
	- Installez à une distance importante les câbles de haute tension et les alimentations électriques.

5

## **Procédure de câblage**

Utilisez les bornes de sertissage pour câblage ; Utilisez 12-26 AWG (0.13 mm<sup>2</sup> –3.31 mm<sup>2</sup>).

- 1. Dénudez le câble sur une longueur de 7±0.5mm (0.250–0.300 pouces).
- 2. Dévissez la borne à sa position la plus large avant d'insérer le câble.
- 3. Insérez le câble complètement dans le connecteur afin d'assurer une bonne connexion.
- 4. Serrez suffisamment pour garder le câble connecté.

#### **Directives de câblage**

Afin de s'assurer que l'appareil fonctionnera correctement et d'éviter les interférences électromagnétiques :

- Utilisez une armoire métallique. Assurez-vous que l'armoire et ses portes soient correctement installées.
- Utilisez des câbles correctement dimensionnés pour la charge.
- Raccordez individuellement chaque point 0V du système à la puissance d'alimentation 0V terminal.
- Connectez individuellement chaque point (  $\leftrightarrow$  ) à la terre du système (préférence vers le châssis de l'armoire métallique). Utilisez le câble le plus court et le plus épais possible : moins de 1m de longueur, épaisseur minimum 14 AWG (2 mm<sup>2</sup>).
- Raccordez l'alimentation 0V à la terre du système.
	- **NOTE** Pour plus d'informations, consultez le document d'instructions du système de câblage, situé dans la bibliothèque technique du site PL SYSTEMS.

#### **Câblage de l'alimentation**

L'IHM UniStream™ est un appareil qui nécessite une alimentation externe de 12/24 VDC.

 En cas de fluctuations de tension ou de non-conformité aux spécifications de tension électrique d'alimentation, connectez l'appareil à une alimentation régulée.

Connectez les terminaux +V et 0V tel 12/24VDC qu'illustré dans la figure qui l'accompagne. **PUISSANCE** D'ENTREE

## **Connexions d'Interface IHM**

Utilisez ce qui suit : Ethernet CAT 5e câble avec connecteur RJ45 blindé Périphérique USB Utilisez le câble de programmation fourni avec l'appareil Prise USB Câble USB standard avec prise de Type A Carte microSD Carte MicroSD standard Sortie Audio Prise audio stéréo 3.5mm câble audio blindé

#### **Installation CPU, extensions d'E/S et de communication**

Reportez-vous aux Guides d'Installation fournis avec ces extensions.

Æ Mettez hors tension le système avant de connecter ou de déconnecter des extensions ou des dispositifs. Utilisez des précautions appropriées afin d'éviter les décharges électrostatiques (ESD).

#### **Démontage de l'IHM**

- 1. Coupez l'alimentation.
- 2. Déconnectez tous les câblages et tous les périphériques installés selon le guide d'installation de l'appareil.
- 3. Dévissez et enlevez les supports de fixation, en prenant soin d'appuyer pour l'empêcher de tomber au cours de cette procédure.

Les informations contenues dans ce document reflètent les produits à la date d'impression. UNITRONICS se réserve le droit, sous réserve de toutes les lois applicables, à tout moment, à sa seule discrétion et sans préavis, d'interrompre ou de changerr la fonction, les designs, les matériaux et les autres spécifications de ses produits, de façon permanente ou temporaire, de retirer sa gamme du marché.

Tous les renseignements dans le document sont fournis sans garantie d'aucune sorte, soit explicite ou implicite, inclus mais non limité de toutes garanties implicites de qualité marchande ou adéquate à un usage particulier et non de contrefaçon. UNITRONICS n'assume aucunes responsabilités pour les découlant de l'utilisation ou l'interprétation de ses informations.

Les noms, marques, logos et marques de services présentés dans le document, y compris leur conception, sont la propriété de UNITRONICS (1989) (R »G) Ltd ou d'autres tiers, vous n'êtes pas autorisés à les utiliser sans le consentement écrit préalable de la société UNITRONICS ou du tiers les possédant.

[DOC21001-A4] 07/13